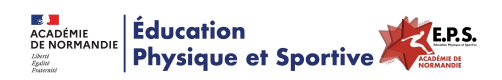

# **Le Gagne Etoile - Outil d'évaluation - Tableur Numbers (iPad)**

- Ressources - EPS & Réflexions - EPS & Evaluations -

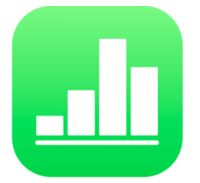

Publication date: dimanche 26 juin 2016

**Copyright © Éducation Physique et Sportive - Académie de Normandie - Tous**

**droits réservés**

Mise à jour au 12.10.2016 : Intégration des niveaux de maitrise (la suite en bas de l'article) Mise à jour au 12.02.2017 : Fichier pour Android et Windows Mise à jour au 04.02.2019 : Intégration de l'export Pronote et iDoceo (Rubriques) [Mise à jour au 04.02.2019 : Intégration de l](�� h t t p s : / / e p s . a c - n o r m a n d i e . f r / # I n t�� a t i o n   d e s   n i v e a u x   d e   m a i t r i s e)'[import iDoceo \(Rub](�� h t t p s : / / e p s . a c - n o r m a n d i e . f r / # I n t�� a t i o n   d e s   n i v e a u x   d e   m a i t r i s e)riques)

# **[Le gagne étoile, c'est quoi ?](�� h t t p s : / / e p s . a c - n o r m a n d i e . f r / # I n t�� a t i o n   d e   l )**

Un outil d'évaluation réalisé sur un tableur Numbers (Apple). L'outil permet de concevoir une évaluation en utilisant des étoiles comme moyen révélateur d'un niveau de compétence. Pour chaque compétence particulière l'élève peut gagner de 1 à 5 étoiles.

# **Deux possibilités d'utilisation :**

- Identifier les critères à évaluer et attribuer un certain nombre d'étoile (1, 2, 3, 4 ou 5 étoiles en fonction des tâches réalisées). Par exemple, dans le rôle de porteur de balle en rugby, un élève peut gagner 1 étoile quand il récupère le ballon s'il est proche du regroupement. Puis 1 étoile quand il progresse vers l'en-but. Puis 1 étoile s'il arrive à faire une passe à un partenaire situé proche de lui et ainsi de suite.
- Attribuer un nombre d'étoile pour valider une compétence (exemple sur le niveau de maitrise : 1\* insuffisante, 2\*\* fragile, 4\*\*\*\* satisfaisante, 5\*\*\*\*\* très satisfaisante)

# **Le gagne étoile, comment ?**

# PDC - Présentation d'un outil d'évaluation - Le... par epsrouen

L'utilisation de l'outil se fait en fonction des choix pédagogiques réalisés par l'enseignant. Le gagne étoile peut être [utilisé ponctuellement, pour que l'élève puisse valide](http://www.dailymotion.com/video/x4iblym_pdc-pre-sentation-d-un-outil-d-evaluation-le-gagne-etoile_school)r d[es compéte](http://www.dailymotion.com/epsrouen)nces dans certaine leçon (ou situation) bien précise et identifiée.

L'outil peut prendre tout son sens dans le cadre d'une évaluation diagnostique, formative ou sommative.

 En effet, après une évaluation diagnostique, l'enseignant peut mettre en lumière un certain nombre de critère ou de compétence et ainsi donner du sens à cette évaluation pour la suite du cycle.

Lors d'une évaluation formative, l'élève peut savoir où il se situe ("Enzo tu as 3 étoiles dans la compétence grimper de manière efficiente") afin d'identifier les manques dans le but de réduire le chemin à parcourir vers l'acquisition d'une autre étoile. Cette démarche peut favoriser la mise en projet de l'élève.

Concernant l'évaluation sommative, en utilisant une fonction du tableur, les étoiles peuvent être converties en une note. Cette note est facilement expliquée et comprise grâce à la lisibilité des étoiles. Ainsi, l'élève peut rapidement prendre conscience de ses qualités, des points à améliorer et de la progression réalisée sur l'ensemble du cycle.

#### **Deux interfaces pour valider les compétences :**

• Collectif (Interface tableau)

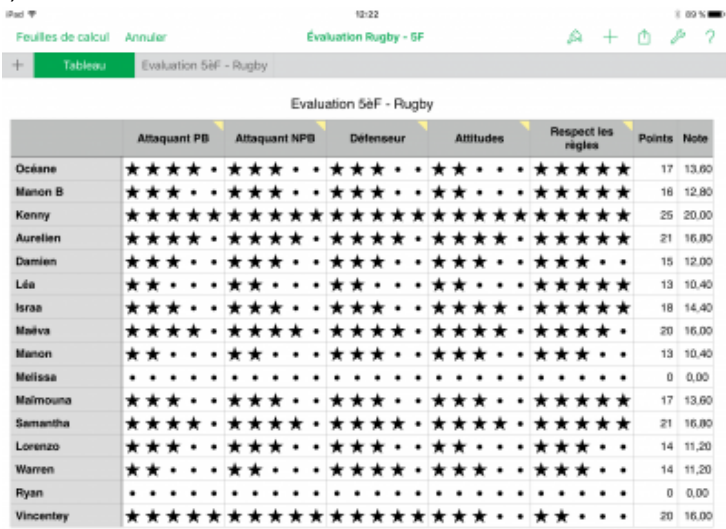

• Individuel (Interface form[ulaire\)](https://eps.ac-normandie.fr/sites/eps.ac-normandie.fr/IMG/png/interface_tableau.png)

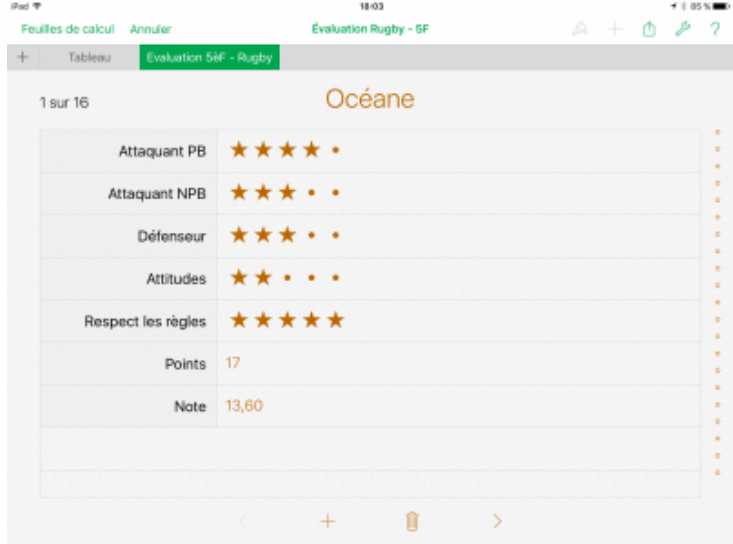

L'utilisation en tableau ou en f[ormulaire dépend de votre organisation sur l'évaluation. Si vou](https://eps.ac-normandie.fr/sites/eps.ac-normandie.fr/IMG/png/interface_formulaire.png)s vous centrez sur un critère il est conseillé de rester sur une vision « tableau » en revanche si vous vous centrez sur un élève, il est conseillé de rester sur une vision « formulaire individuel »

# **Le gagne étoile, pourquoi ?**

- Un fil rouge pour l'élève afin de suivre sa progression dans ses apprentissages.
- Un fil rouge pour l'enseignant pour organiser et prioriser les compétences à valider. Ainsi, l'enseignant peut établir des équipes en fonction des étoiles.

« En Tennis de table : les élèves qui ont 4 ou 5 étoiles, vous vous mettez avec des élèves qui ont 1 ou 2 étoiles

(binôme hétérogène - dyade dissymétrique). Objectif : Faire gagner des étoiles aux élèves qui en ont besoin. But de la situation : améliorer le coup d'attaque. Comment ? Dans une situation d'opposition « modérée » vous devez mettre votre partenaire dans une situation favorable d'attaque… »

En résumé, le gagne étoile est un outil de visualisation des apprentissages permettant d'individualiser les objectifs en fonction des compétences de l'élève (groupe de besoins, groupe de niveau, tutorat,…)

# **Les avantages du gagne étoile**

- Une lisibilité, la note a un sens, elle correspond à un nombre de critères validé par les étoiles.
- Un outil motivationnel
- « Monsieur, j'ai que 2 étoiles, comment je peux faire pour en gagner ? Je veux arriver à 5 moi ! »
- Le nombre d'étoiles peut se traduire facilement en note.
- Un outil facile à mettre en place et permettant d'avoir une harmonisation et une cohérence entre les classes et les niveaux.
- Un suivi de l'élève tout au long de son parcours de formation
- Créer une émulation entre les élèves

# **Les inconvénients du gagne étoile**

- Le nombre d'étoiles n'est pas modifiable, nous sommes obligés de travailler de 0 à 5 étoiles. (Il est possible de réaliser un produit en croix pour adapter le nombre de point attribué à une compétence. Cependant, les formules peuvent être rapidement complexe et être un frein dans l'utilisation de l'outil. Nous vous conseillons de rester simple et efficace)
- Un excès de jeu, les élèves ne cherchent pas à apprendre mais à valider un nombre d'étoiles. Ainsi, l'élève recherche le résultat sans s'intéresser au comment faire et pourquoi faire.
- La comparaison entre les élèves, la hiérarchisation dans la classe. Pour le moment, cet effet n'a pas été vécu. Cependant il faut faire attention avec certain profil de classe.
- La possibilité de gagner une étoile lors d'une leçon et de la perdre la fois suivante, ....peut démotiver.... Cependant, ça montre qu'il faut persévérer pour stabiliser une compétence.

# **Si vous souhaitez créer votre propre "gagne étoile"**

# PDC - Création de l'outil d'évaluation - Le... par epsrouen

# **Le téléchargement du fichier "gagne étoile" avec une structure préexistante**

https://eps.ac-normandie.fr/sites/eps.ac-normandie.fr/local/cache-vignettes/L64xH64/defaut-edd74.svg

# **LE GAGNE ETOILE - OUTIL D'EVALUATION - TABLEUR NUMBERS (iPad)**

Le gagne étoile, c'est quoi ?

 [Un outil d'évaluation réalisé sur un tableur Numbers \(Apple\). L'outil permet de concevoir une évaluation](https://eps.ac-normandie.fr/sites/eps.ac-normandie.fr/IMG/numbers/le_gagne_etoile_apsa_pdc_academie_de_rouen_francois_lieury.numbers) en utilisant de 0 à 5 étoiles.

# **Mise à jour au 20.11.16 : Intégration des niveaux de maitrise et d'une pondération des compétences lors de la notation.**

En fonction du nombre d'étoile, cela attribue un niveau de maitrise personnalisable. Pour ce faire, il faut paramétrer l'onglet "niveau de maitrise".

 Les couleurs offrent un visuel intéressant, car plus l'élève atteint un niveau de maitrise satisfaisant, plus la couleur est foncée.

**Le téléchargement du fichier "gagne étoile" avec une structure préexistante et les niveaux de maitrise personnalisables et en couleurs ainsi qu'une pondération des compétences sur la note.**

https://eps.ac-normandie.fr/sites/eps.ac-normandie.fr/local/cache-vignettes/L64xH64/defaut-edd74.svg

**LE GAGNE ETOILE - OUTIL D'EVALUATION - TABLEUR NUMBERS (iPad) AVEC NIVEAU DE MAITRISE PERSONNALISABLE**

Le gagne étoile, c'est quoi ?

 [Un outil d'évaluation réalisé sur un tableur Numbers \(Apple\). L'outil permet de concevoir une évaluation](https://eps.ac-normandie.fr/sites/eps.ac-normandie.fr/IMG/numbers/le_gagne_etoile_competence_niveau_maitrise_note_apsa_pdc_academie_de_rouen_francois_lieury.numbers) en utilisant de 0 à 5 étoiles et d'intégrer les niveaux de maitrise personnalisables.

 **Mise à jour au 4.02.19 : Intégration d'un export pour Pronote et iDoceo (Rubriques).**

**Fonctionnement de l'export vers les compétences de Pronote.**

https://eps.ac-normandie.fr/sites/eps.ac-normandie.fr/local/cache-vignettes/L64xH64/defaut-edd74.svg **LE GAGNE ETOILE - OUTIL D'EVALUATION - TABLEUR NUMBERS (iPad) - Export Pronote et iDoceo**

 **[Mise à jour au 4.02.19 : Intégration d'un import pour iDoceo \(Rubriques\).](https://eps.ac-normandie.fr/sites/eps.ac-normandie.fr/IMG/numbers/gagne_etoile_competence_niveau_maitrise_note_pronote_export_idoceo_academie_rouen_francois_lieury.numbers)**

https://eps.ac-normandie.fr/sites/eps.ac-normandie.fr/local/cache-vignettes/L64xH64/defaut-edd74.svg **LE GAGNE ETOILE - OUTIL D'EVALUATION - TABLEUR NUMBERS (iPad) - Import iDoceo**

**Partage de fichier :**

 [Emmanuel GICQUEL, enseignant d'EPS au collège Théophile GAUTIER au HAVRE, nous partage son](https://eps.ac-normandie.fr/sites/eps.ac-normandie.fr/IMG/numbers/gagne_etoile_competence_niveau_maitrise_note_import_idoceo_pronote_academie_rouen_francois_lieury.numbers) travail sur une évaluation Gagne Etoile en Handball pour un niveau 5ème.

https://eps.ac-normandie.fr/sites/eps.ac-normandie.fr/local/cache-vignettes/L64xH64/defaut-edd74.svg

**LE GAGNE ETOILE - HANDBALL 5ème - Par Emmanuel GICQUEL collège GAUTIER - Le Havre**

François LIEURY, enseignant d'EPS au collège Marcel PAGNOL au HAVRE, nous partage son travail sur une [évaluation Gagne Etoile en Relais-Vitesse pour un Cycle 4](https://eps.ac-normandie.fr/sites/eps.ac-normandie.fr/IMG/numbers/gagne_etoile_-_handball_5e_me_-_colle_ge_gautier_-_le_havre_-_emmanuel_gicque.numbers)

https://eps.ac-normandie.fr/sites/eps.ac-normandie.fr/local/cache-vignettes/L64xH64/defaut-edd74.svg **Evaluation Gagne Etoile - Relais-Vitesse en Cycle 4**

# **Android et Windows**

Nous avons donc travaillé sur plusieurs fichiers pour l'adapter à la plate forme Android. Pour un usage le plus adapté au tactile, je préconise d'ouvrir ce fichier via la suite logicielle WPS Office. Gratuite, cette suite est une des plus "User friendly" sur Android.

# https://eps.ac-normandie.fr/sites/eps.ac-normandie.fr/local/cache-vignettes/L64xH64/xlsx-44c18.svg

# **Gagne étoile version excel**

#### **Deuxième proposition**

Dans le fichier ci-joint vous trouverez un clone du gagne étoile avec les mêmes onglets.

Voici un exemple de grille en Hand-Ball clone des travaux d'Emmanuel GICQUEL

https://eps.ac-normandie.fr/sites/eps.ac-normandie.fr/local/cache-vignettes/L64xH64/xls-bd0b9.svg **Gagne étoile android exemple Hand-Ball cycle4**

#### Et une grille vierge

https://eps.ac-normandie.fr/sites/eps.ac-normandie.fr/local/cache-vignettes/L64xH64/xls-bd0b9.svg **Gagne étoile android exemple Hand-Ball cycle4**